#### **CP** Tape Directory Manager v1.3 Help:Contents

#### Introduction

What is CP Tape v1.3 Who can use CP Tape Contacting the author Copyright and Disclaimer of Liability

#### Commands

#### File Menu

<u>Open</u> <u>Load</u> New <u>Save</u> Save As Copy <u>Copy All</u> <u>Setup</u>

#### Toolbar

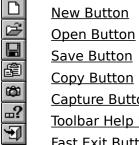

Save Button Copy Button Capture Button Toolbar Help Button Fast Exit Button

#### **Status Bar**

Click on an area for a description

| File: UNTITLED | Comma | CHG | Total: 11 |  |
|----------------|-------|-----|-----------|--|
|----------------|-------|-----|-----------|--|

## What is CP Tape v1.3

**CP Backup Tape Directory Manager v1.3** or **CP Tape v1.3** is a utility to give users of *Central Point* Backup v7.x the ability to store a tape directory on disk instead of having to retrieve it from tape everytime.

**CP Tape v1.3** works hand in hand with *Central Point* itself, read the tape header to retrieve the tape contents. To create its list, **CP Tape v1.3** captures the list box of *Central Point* 

# R

Backups Tape Directory dialog window. This captured list can then be saved to disk for later browsing. If you have accumulated a lot of backup on tape, having the list of each tape contents on disk saves you from having to load up each tape on your drive and read its contents. This not only saves you time but also minimizes the wear on your tape drive and your tape cartridge.

#### Who can use CP Tape v1.3

**CP Tape v1.3** requires the following:

Microsoft Windows

R

Central Point

3.1

R

Backup v7.x for Windows

A Tape drive

**CP Tape v1.3** had been tested with *Central Point* Backup v7.2. If your Tape Directory dialog box is similar to the picture below, chances are that you can use **CP Tape v1.3**.

| Backup Description                                                  | Date                | Time    | Tape<br>Size | Backup<br>Size |
|---------------------------------------------------------------------|---------------------|---------|--------------|----------------|
| C: Wide Dataset 1                                                   | 10/20/92            | 9:30PM  | 224kb        | 357kb          |
| D: Wide Dataset 1                                                   | 10/20/92            | 9:31PM  | 128kb        | 178kb          |
| E: Wide Dataset 1                                                   | 10/20/92            | 9:32PM  | 2.0mb        | 3.3mb          |
| C: Configurations 1                                                 | 10/20/92            | 10:20PM | 64kb         | 84kb           |
| D: Configurations 1                                                 | 10/20/92            | 10:23PM | 160kb        | 312kb          |
| E: Configurations 1                                                 | 10/20/92            | 10:26PM | 224kb        | 406kb          |
| C: Configurations                                                   | 10/24/92            | 3:05PM  | 64kb         | 17kb           |
| D: Configurations                                                   | 10/24/92            | 3:07PM  | 64kb         | 23kb           |
| elect the backup set you wish to<br>hoose OK to read the directory. | o restore or compar | e and   |              |                |

#### **Contacting the Author**

I would very much like to hear any comments or suggestion about the program. I wouldd also be interested in any bugs you may find while using the program. Please give me a buzz either way. I can be reached at:

Email: grtorlba@seattleu.edu (preferred) USMail: George R. Torralba 8728 Phinney Ave. N #8 Seattle, WA 98103 Phone: (206) 781-7622

#### **Copyright and Disclaimer of Liability**

**CP Tape v1.3** is copyright of George Rallos Torralba. Portions of the program are copyright of *Microsoft* 

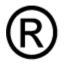

Corporation

The author, George Rallos Torralba, is not liable for **any** damages arising, directly or indirectly, from the use of CP Tape v1.3. Your use of CP Tape v1.3 is an act of acknowledgement of the aforementioned disclaimer of liability.

#### Open

Allows you to open a previously saved file. **CP Tape v1.3** will initially look for files in the directory you defined through as the default data file directory. Files will have a default extension of .DTX.

See also: Setup

#### Load

Allows you to load a previously saved file. The difference between loading and opening a file is that the contents of a file loaded is not associated with the file it was loaded from. You can also load the contents of a file into the current list without replacing the current list. If the **Prompt on Load/Capture** option is set, **CP Tape v1.3** will prompt you whether to overwrite the current list or append the loaded list to the current list, if any.

See also: Setup

#### New

New clears the current list and unloads the file opened, if any. If changes were made to the current list, you will be prompted accordingly before **CP Tape v1.3** clears the list.

#### Save

Saves the changes made to the current list. If the contents of the list are from a previously loaded file, the file will be updated to reflect the changes made on the list. This command is not available if there has not been a change made to the current list. The corresponding button on the **Toolbar** will also not be available and the button will be grayed.

See Also: Toolbar

#### Save As

Save as allows you to save the currently loaded file to another file. The **Save As** command will also be invoked when are saving a list for the first time.

#### Сору

**Copy** copies the currently selected item(s) to the Clipboard. You can change the delimiter **CP Tape v1.3** uses to separate fields in an item through File/Setup. The available delimiters are the TAB character, a COMMA, or a SEMI-COLON.

See Also: Setup

#### Copy All

**Copy All** copies the current list to the Clipboard.

#### Setup

#### **Default Directory**

**CP Tape v1.3** will use the default directory as its working directory. Click on the <u>Browse</u> button, or hit SHIFT-ENTER from the edit box, to bring up the drive/directory dialog window.

#### **Default Extension**

CP Tape v1.3 uses this extension for files saved. The default extension is .DTX.

#### **Field Delimiter**

**CP Tape v1.3** uses the selected delimiter to separate fields when copying to the Clipboard.

#### Other

**Use delimiter on Copy:** If this option is checked, items copied to the Clipboard will be separated with the specifiled field delimiter, otherwise, fields will be separated by spaces.

**Prompt on Load/Capture:** Prompts you to overwrite or append to the current list when loading a file or when capturing the contents of *Central Point* Backups Tape Directory list box.

**Confirm fast Exit:** If you exit **CP Tape v1.3** using the <u>Fast Exit</u> button on the Toolbar, you will be prompted for a confirmation.

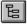

E Browse button

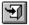

Fast Exit button (Toolbar)

#### **New Button**

The New button corresponds to the command File/New.

#### **Open Button**

The Open button corresponds to the command File/Open.

#### Save Button

The Save button corresponds to the command File/Save.

**Copy Button** The Copy button corresponds to the command File/Copy.

#### **Capture Button**

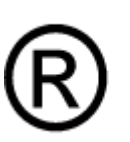

The Capture button initiates the capture of *Central Point* Directory list box

Backups Tape

#### Toolbar Help

The Toolbar help button brings up the help for Toolbar button assignments.

#### Fast Exit Button

The Fast Exit button ends the **CP Tape v1.3** session.

#### **Filename Display**

Indicates the name of the currently opened file. If the contents of the list has not been saved to a file, the name UNTITLED appears instead.

#### File Description Display

Displays the description, if any, of the currenttly opened file. To create or change the description, double-click on the box and an edit box will appear. Hit the ENTER or TAB key when done editing.

#### **Delimiter Indicator**

Displays the currently selected field delimiter.

See Also: File/Setup

#### List Change Indicator

This box will display a CHG if the current list has been changed and needs to be saved.

See Also: <u>File/Save</u>

#### Item Count Indicator

Displays the total items in the current list.